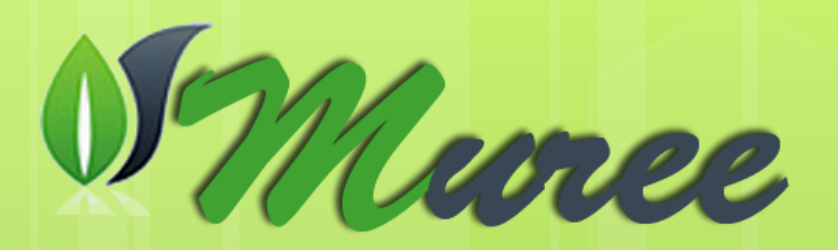

**MUREE** - Modernising Undergraduate Renewable Energy Education: EU Experience for Jordan

Programa TEMPUS: Acción de modernización - 530332- TEMPUS-1-2012-1-JO-TEMPUS-JPCR

November 2012 – October 2016

Laboratorios de bajo coste para energías renovables Ll. Tobarra y S. Ros

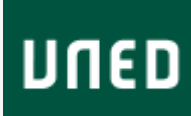

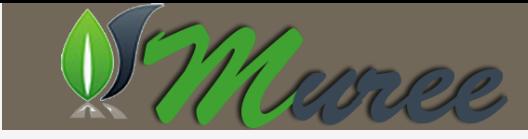

## **Tareas**

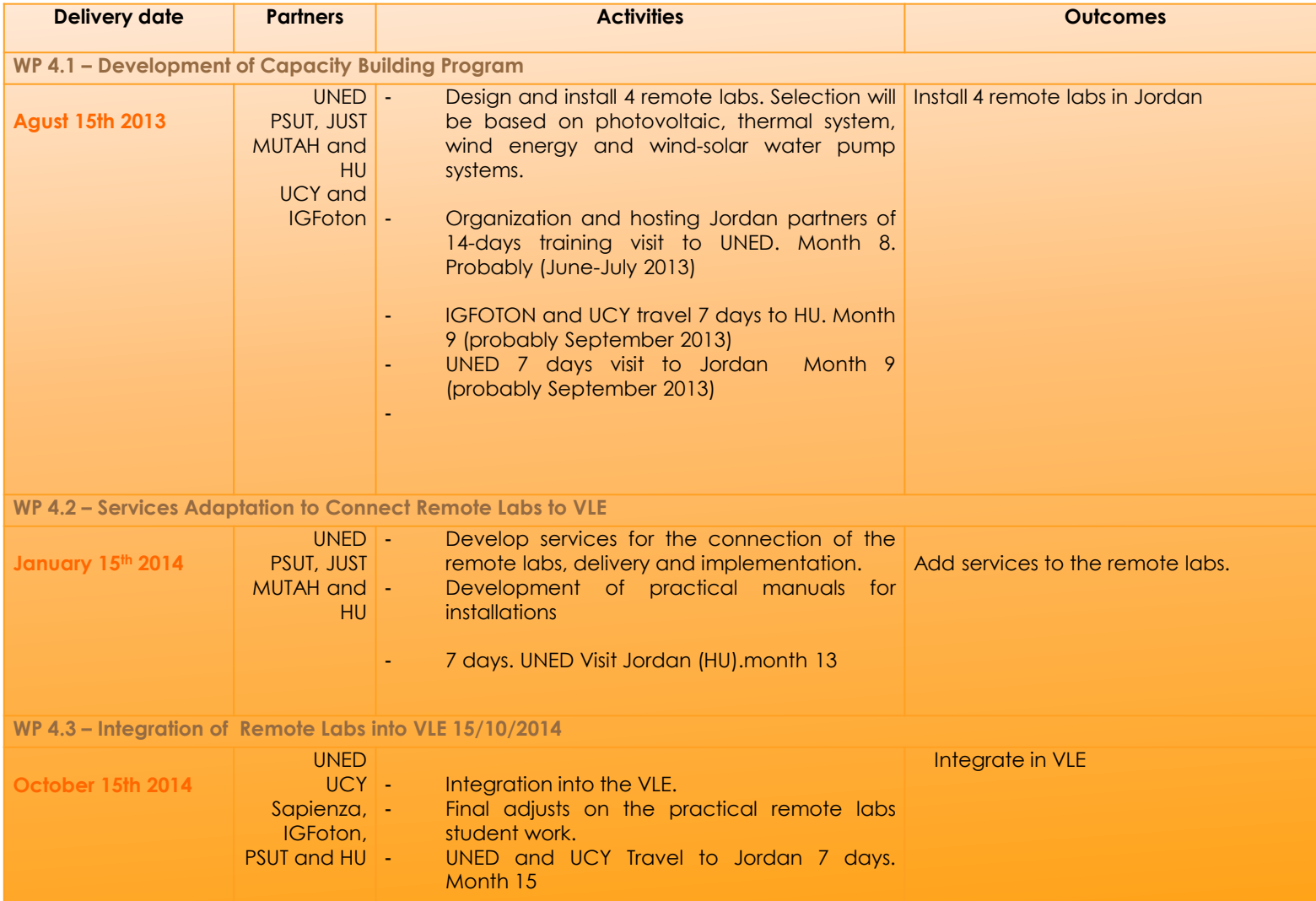

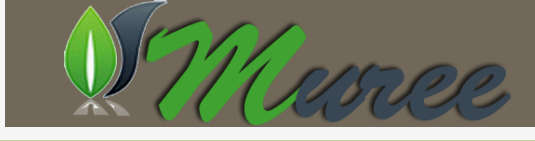

## Reuniones WP4

- 20-22 Marzo 2014. Punto 4.2: Services Adaptation to VLE
- 20-23 Septiembre 2014. Punto 4.3: Integration of Remote Labs

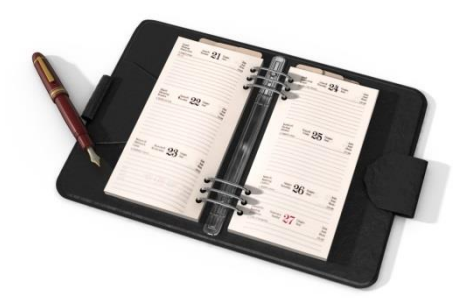

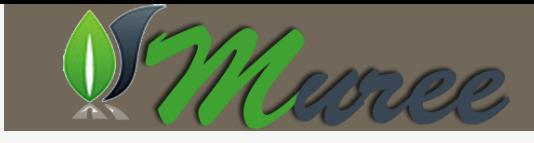

### Proceso, WP4

Diseño del laboratorio

•Crear un montaje para energía eólica y otro para solar

Conexión y control con Labview •Uso de paneles remotos: rechazado •Uso de RESTful

Creación de servicios web restful

Creación de un cliente web en funcionamiento •Página web con Jquery, Jquery IU, Flot y otras bibliotecas

Conexión con un middleware de control •Hecho con Related •Pendiente WebLab

Conexión con LMS Moodle

•En desarrollo: versión básica

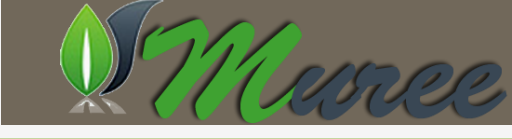

### Protipo de lab

- Uso de robot Lego Mindstorm NXT 2,0 junto con el Kit de Energías Renovables.
- Programación con Labview y tecnologías web adaptativas (AJAX, HTML5,…)

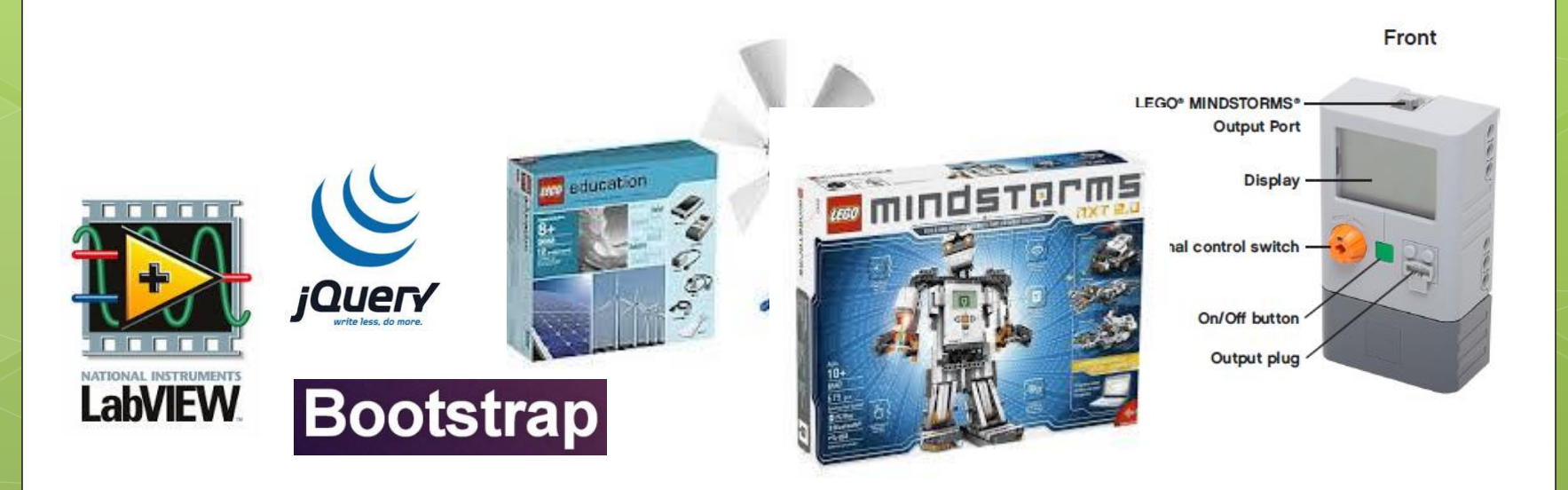

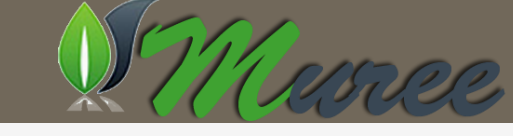

## Versión eólica

### <http://62.204.199.219:8080/web2/index.html>

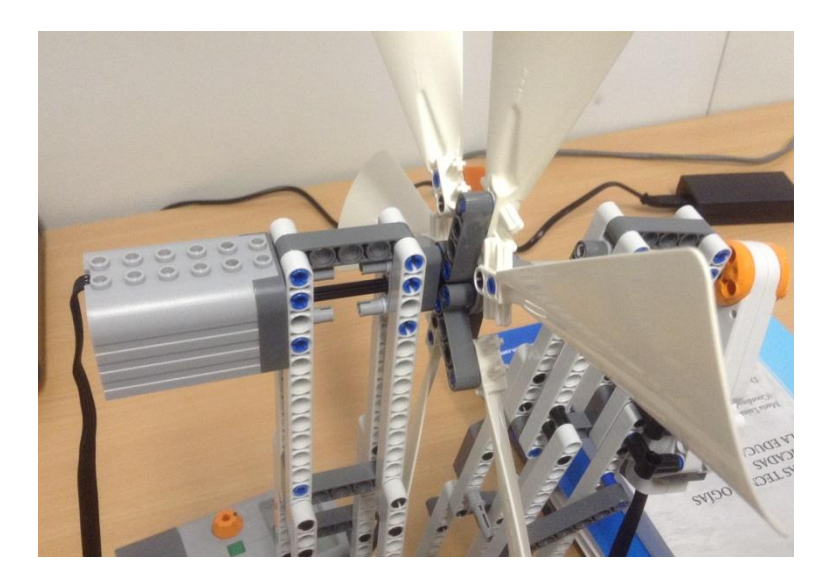

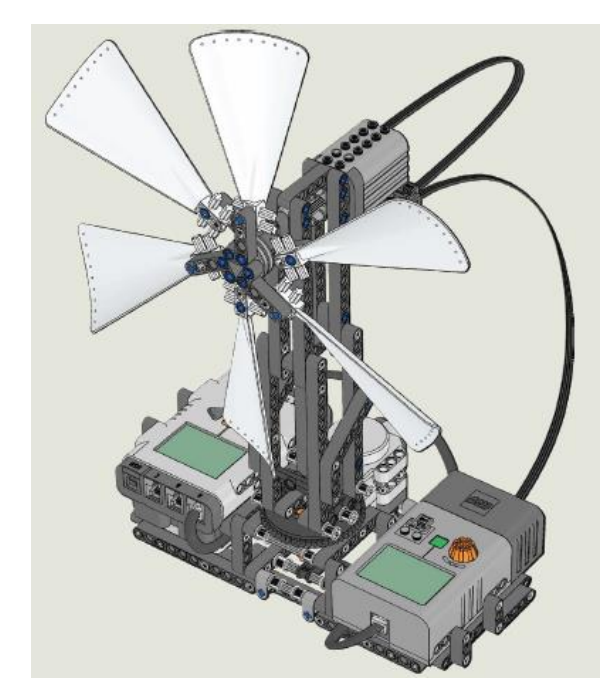

## Versión solar

- o Desplegado internamente:
	- Ordenador de desarrollo: [http://62,204,199,2](http://62,204,199,236:8080/solar/index.html) [36:8080/solar/index](http://62,204,199,236:8080/solar/index.html) [.html](http://62,204,199,236:8080/solar/index.html)
	- o Despliegue (IP temporal): [http://62.204.199.2](http://62.204.199.229:8080/solar/index.html) [29:8080/solar/index](http://62.204.199.229:8080/solar/index.html) [.html](http://62.204.199.229:8080/solar/index.html)

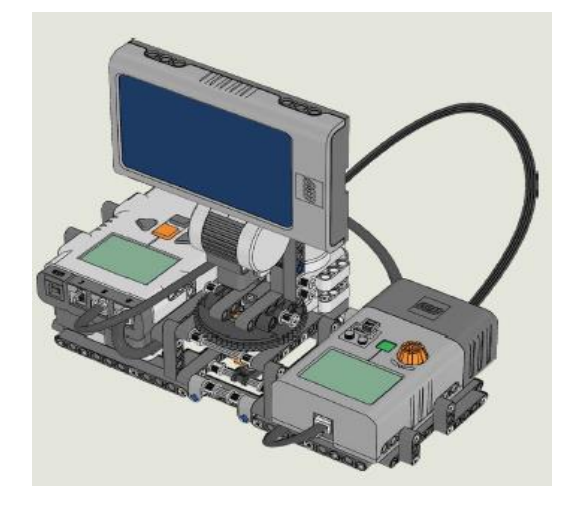

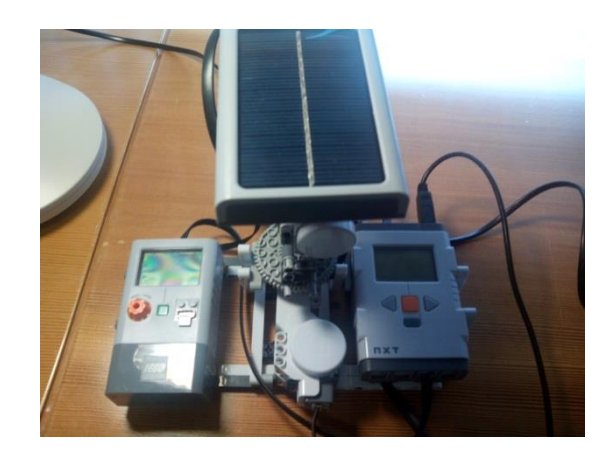

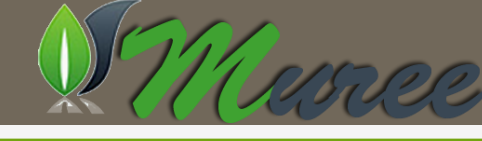

## Arquitectura Básica

**Student Client** 

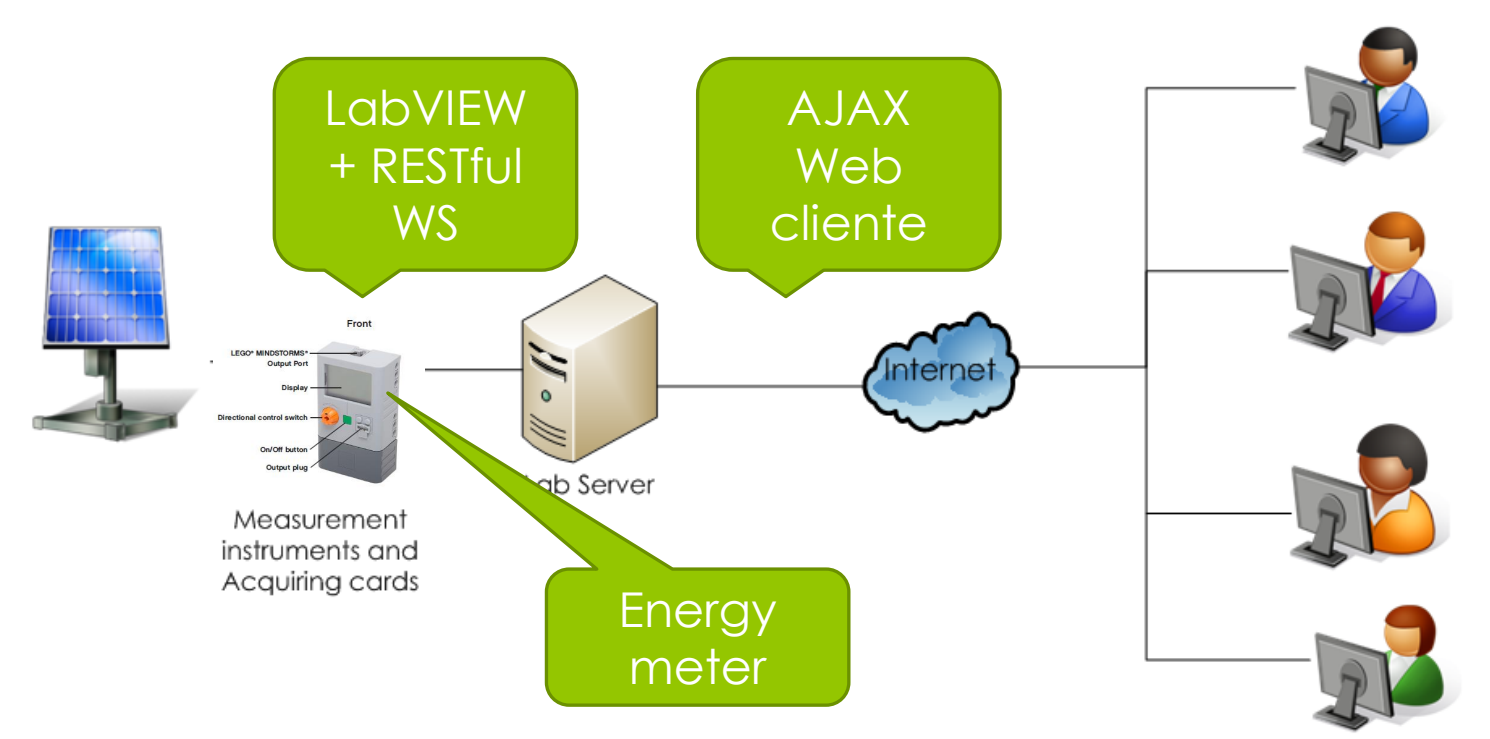

- Creamos un proyecto LabVIEW para capturar los datos y publicarlos mediante servicios web RESTFul
- La interfaz actual de cliente se basa en AJAX tecnologías que consumen los servicios RESTful

## Creación de servicios restful con LabVIEW

- Creación de un proyecto de LabVIEW.
- Creación de variables globales para el intercambio de información y un programa principal.
- Creación de los servicios RESTFUL y exponerlos.

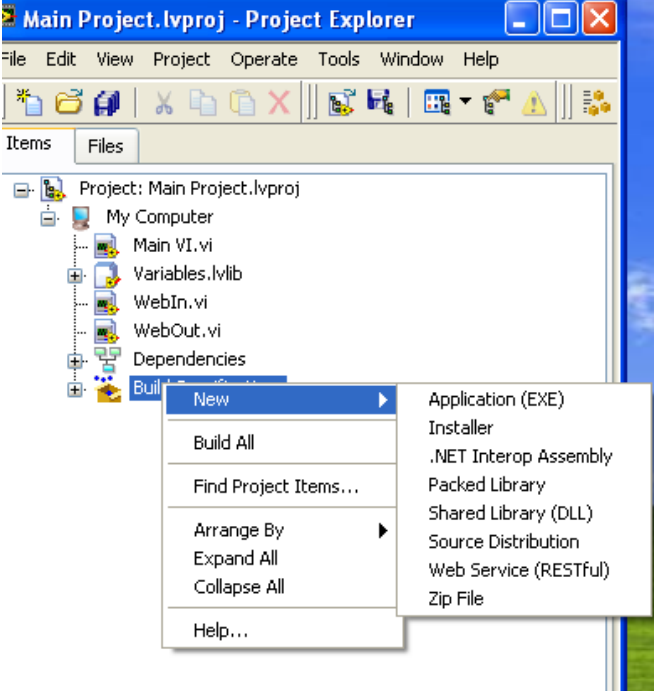

## API v2 (MUREE- midleware)

- **Estado**: indica el estado del Lego y la sesión.
	- URL Eólico: <http://62.204.199.219:8080/WindTurbineWS3/Status>
	- URL Solar: http://62.204.199.229:8080/SolarWS/Status
		- Devuelve un array de la siguiente forma: {"Status":["Estado general","Nombre Lego","Bateria","Descripción","Estado sesión","Fecha"]}
- **Inicio de sesión:** Inicia una sesión de usuario con el código scodigo.
	- **o** URL Eólico: http://62.204.199.219:8080/WindTurbineWS3/Start?InitCode=scodigo
	- URL Solar: http://62.204.199.229:8080/SolarWS/ Start?InitCode=scódigo
- **Fin de sesión:** termina la sesión del usuario y el laboratorio vuelve al estado iddle
	- **o** URL Eólico: <http://62.204.199.219:8080/WindTurbineWS3/End?EndCode=scodigo>
	- o URL Solar: http://62.204.199.229:8080/SolarWS/End?EndCode=scodigo.

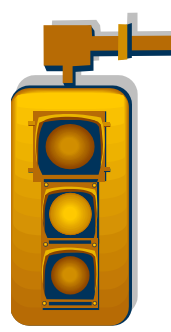

### API v2 (MUREE- midleware)

- **Comando actuador:** Modifica el valor del motor. En el caso del laboratorio eólico su valor puede ir de 0 a 100 y representa la potencia del viento. En el caso del laboratorio solar puede ir de -30 a 30 y representa la inclinación de la placa solar en grados.
	- **o** URL Eólico: <http://62.204.199.219:8080/WindTurbineWS3/WebIn?MotorValue=50>
	- URL Solar: <http://62.204.199.229:8080/SolarWS/actuator?Angle=5>
		- Devuelve {"Result":"valid"} si el valor es correcto, y {"Result":"no-valid"} si el valor no es correcto.
- **Lectura del sensor:** devuelve los datos leídos del Energy Meter.
	- URL Eólico: <http://62.204.199.219:8080/WindTurbineWS3/WebOut>
	- **o** URL Solar: http://[62.204.199.](http://62.204.199.236:8080/SolarWS/sensor?Angle=5)229:8080/SolarWS/sensor
		- Si no hay sesión de usuario, es decir el estado es "iddle", devuelve lo siguiente: {"SensorData":[]} .
		- **o** Sino devuelve los datos como siempre: {"SensorData":[1.330000,0.000000,8.880000,0.000000,100.000000,0.000000,0.000000,76 .000000,23.409834059439]}
		- **o** Donde tenemos: Son por orden: voltage\_in, current\_in, voltage\_out,current\_out,joules, watt\_in, watt\_out, fuerza del viento o ángulo de la placa solar y marca temporal para detectar el orden de los datos en el cliente.

Parámetros de salida

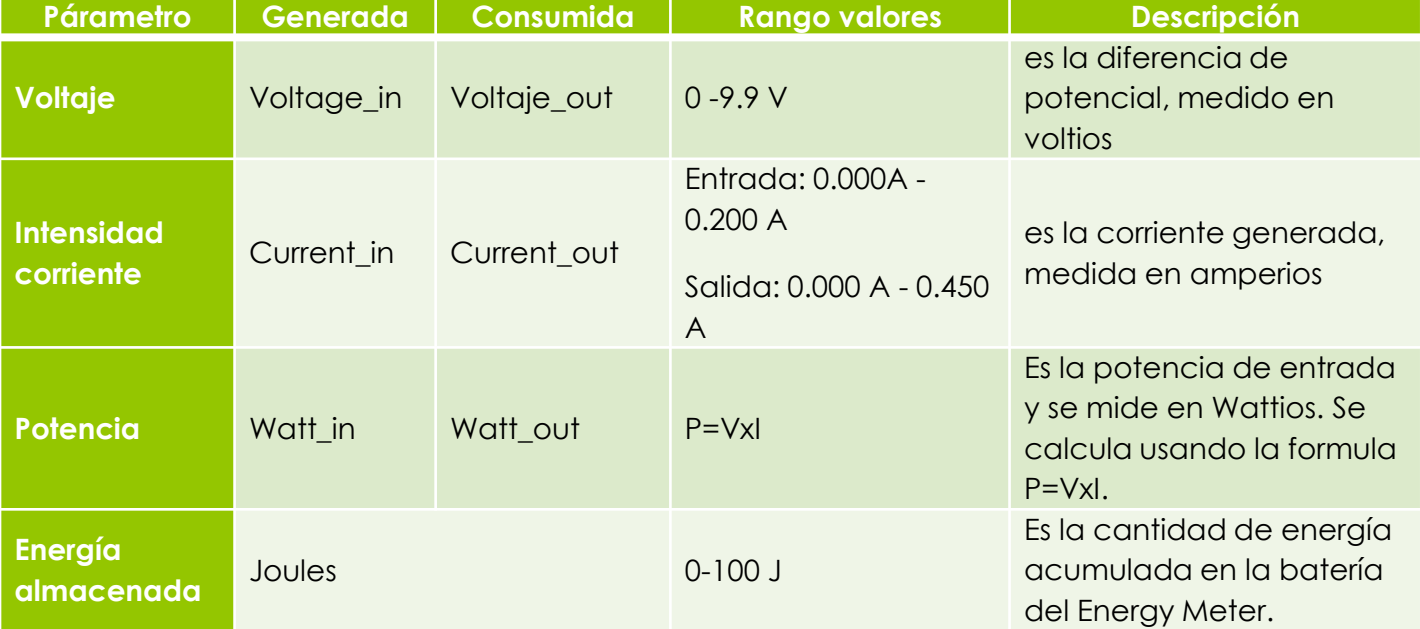

# API v3 (Independiente)

### Servicios de **documentación**:

- o Metadata: [http://62.204.199.229:8080/solarws/doc/met](http://62.204.199.229:8080/solarws/doc/metadata) [adata](http://62.204.199.229:8080/solarws/doc/metadata)
- o Sensores:

[http://62.204.199.229:8080/solarws/doc/sen](http://62.204.199.229:8080/solarws/doc/sensors/7b36eb5ffbfa513324f01d18ea14bb88) [sors/7b36eb5ffbfa513324f01d18ea14bb88](http://62.204.199.229:8080/solarws/doc/sensors/7b36eb5ffbfa513324f01d18ea14bb88)

**o** Actuadores: http:/[/62.204.199.229](http://62.204.199.229:8080/solarws/doc/sensors/7b36eb5ffbfa513324f01d18ea14bb88):8080/solarws/doc/act uators/6db5e3e80f2942bfe666b09fe75f776a

# API v3 (Independiente)

**Self Know and State**: mediante el servicio Status.

#### **Local control**:

- **o** Servicio de inicio y fin de sesión.
- o Servicio sobre el actuador. Se comprueba el rango de entrada.

#### **Alarm and Logs**:

- **o** Dos tipos de logs:
	- de estado del lego [\(http://62.204.199.229:8080/solarws/log/status](http://62.204.199.229:8080/solarws/log/status) y http://62.204.199.229:8080/solar/log/status.csv )
	- De sesión de usuario (SOLO CSV: [http://62.204.199.229:8080/solar/log](http://62.204.199.229:8080/solar/log/codigosesion.csv)*[/codigosesion](http://62.204.199.229:8080/solar/log/codigosesion.csv)*[.csv](http://62.204.199.229:8080/solar/log/codigosesion.csv)

#### $\bullet$

Servicio de Alarma: Status

# API v3 (Independiente)

### *Pedientes:*

- *Serving external client apps:* ¿se da un enlace a los widgets/gadgets?¿se enlaza al ILS?
- **o** Authentication
- Simulation: opción de redirección hacia RELATED o bien crear un simulador en base a ejecuciones.
- **o** Graphical/Mathematical Models
- **o** Model Parameters
- o Enviroment Discovery: ¿?

## Webcam IP Low-cost

- Webcam barata
- Uso de un software de publicación y streaming web:

<http://www.yawcam.com/>

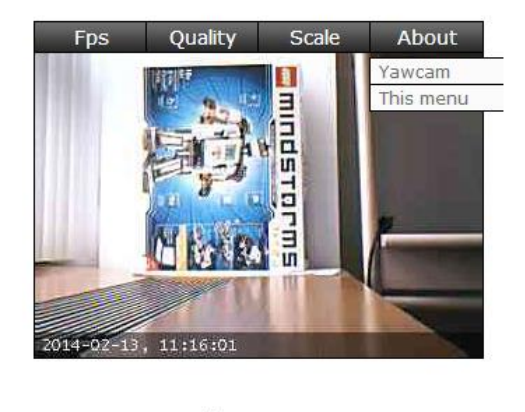

Powered by www.yawcam.com

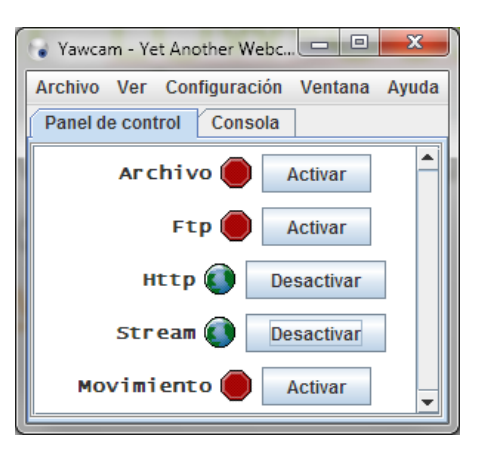

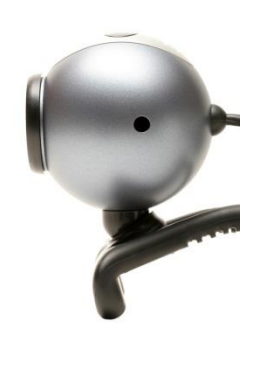

### Moodle: work in progress.. URL: <http://62.204.199.197/moodle/> Gracias por los materiales.

U Campus PDI-Escritorio x 11 Curso: Renewable Energy x  $\leftarrow$   $\rightarrow$  **C**  $\land$  0 62.204.199.197/moodle/course/view.php?id=12 ☆ 身 三 Quieres que Google Chrome guarde tu contraseña? Guardar contraseña | Jamás para este sitio Usted se ha identificado como Nicolás López (Sal **Renewable Energy** Español - España (es\_es) -Página Principal I Cursos I renewable Activar edición Navegación  $\mathbf{H}$ **Buscar foros**  $-1$ Diagrama de temas Página Principal  $\left\vert \mathbf{r}\right\vert$ Welcome to Renewable Energy Course. - Área personal Búsqueda avanzada (?) Please introduce yourselft at the general forum and read carefully the course guide > Pánings del sitio > Mi perfil Últimas noticias - FID Mig General Forum<br>This forum is dedicated to general questions related to the course or any of its elements. For specific questions about each unit enabled forums exist for this purpose.  $\triangleright$  Mis cursos Agregar un nuevo tema.<br>(Sin novedades aún)  $\bullet$  Cursos **ge** News<br>This forum is intended to notify the news related to the course.  $\overline{\phantom{a}}$  renewable Eventos próximos EID  $\blacktriangleright$  Participantes Novedades  $\blacktriangleright$  Informes No hay eventos próximos Ir al calendario.<br>Nuevo evento.. **F** General  $\Box$ <sup>1</sup> Introduction to Renewable Energy  $F$  Tema 1  $F$  Tema 2 Actividad reciente EID Related normative<br>Follow this link to know a bit more about the current spanish normative related to renewable energy  $F$  Tema 3 Actividad desde miércoles, 12<br>de febrero de 2014, 17:03 Informe completo de la **Aiustes**  $-10$ actividad reciente Sin novedades desde el  $\Box$ ▼ Administración del curso <sup>2</sup> Solar Energy último acceso Activar edición Editar ajustes In News related to Solar Energy at Canal UNED<br>The following link is a video from Canal UNED dedicated to Solar Energy Calificaciones <mark>Me</mark> Forum: Solar Energy<br>This forum is dedicated to questions related to the topic "SolarEnergy" Copia de seguridad Restaurar importar Publicar  $\Box$ <sup>3</sup> Eolian Energy Reinician Banco de preguntas **Remote Experiment** Cambiar rol a. Forum: Eolian Ene Ajustes de mi perfil This forum is dedicated to questions related to the topic "Wind Energy" Administración del sitio Buscar Moodle Docs para esta página Usted se ha identificado como Nicolás López (Salir) Página Principal

## Posible Integración ad-hoc

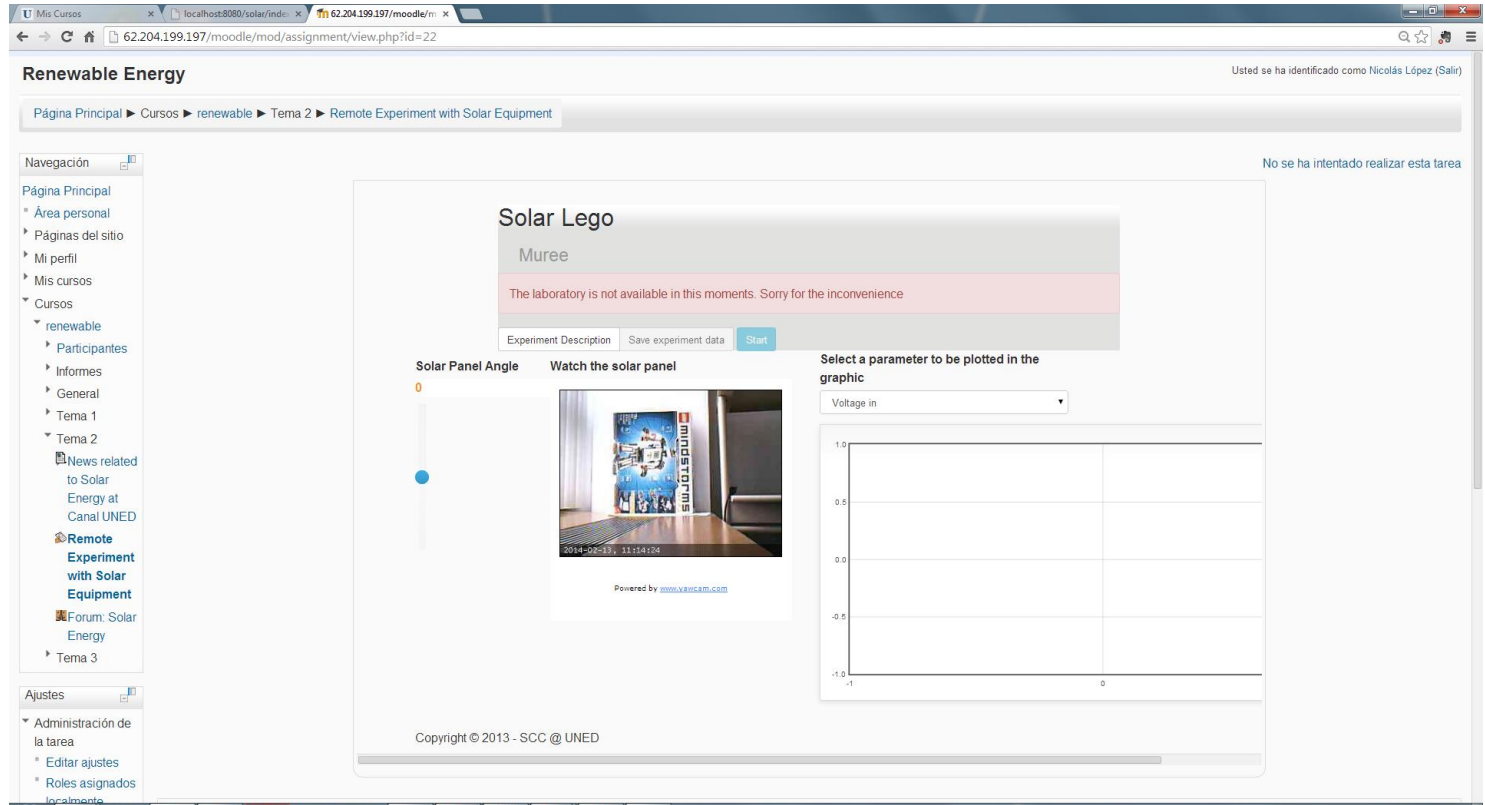